## **Connexion à l'ENT par Educonnect Procédure d'activation**

**Nouveauté 2023** : la connexion à l'ENT du collège sera possible uniquement à partir d'**EduConnect.**

- Ton professeur principal va te distribuer ton **identifiant** et ton **mot de passe provisoire EduConnect.**
- Tu devras ensuite te rendre sur l'ENT du collège Rosa Parks de Toulouse : <https://rosa-parks.ecollege.haute-garonne.fr/>
- Puis suivre les étapes suivantes pour te connecter à l'ENT:

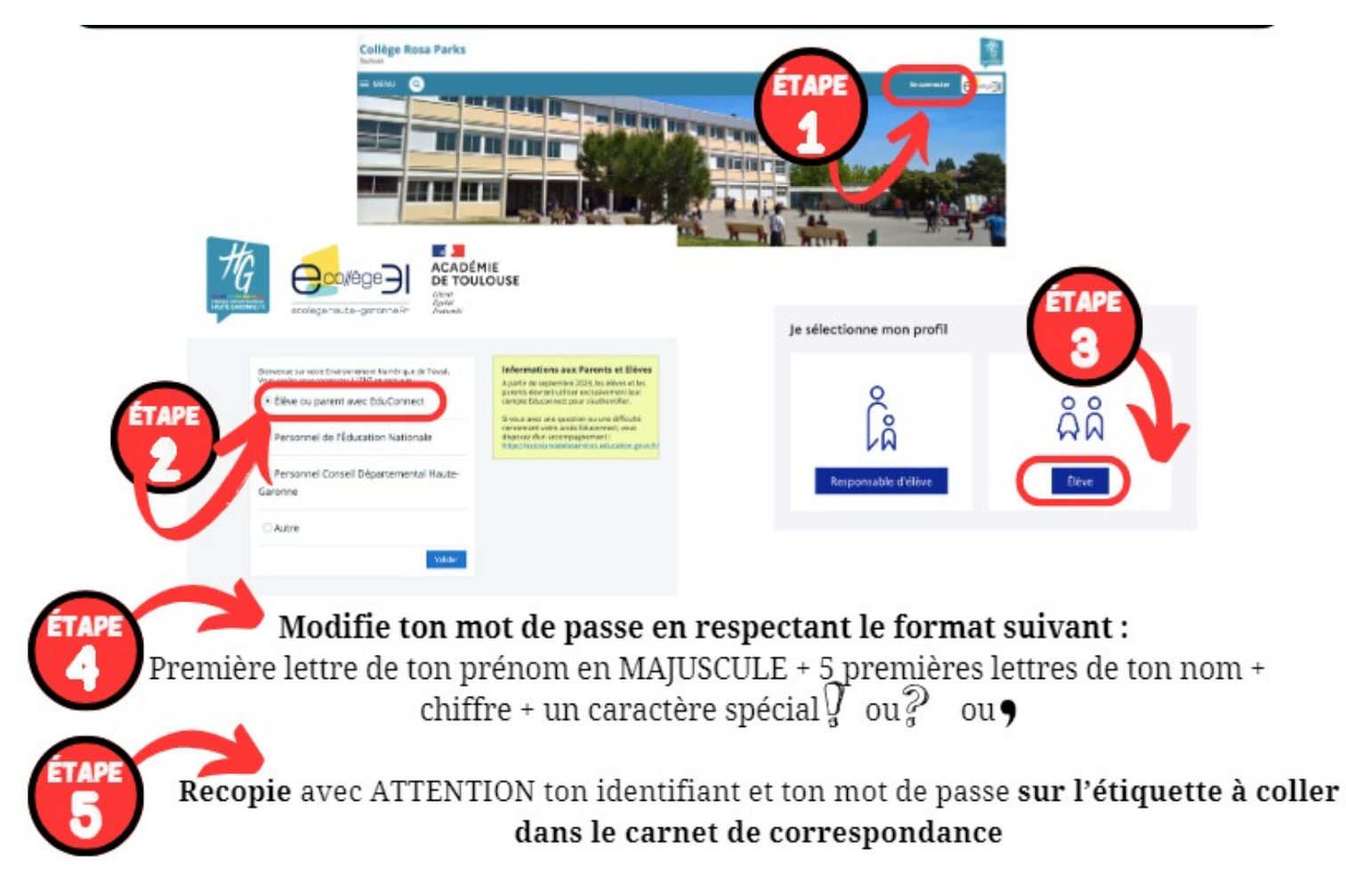

## **Ton compte est désormais créé. Il ne te reste plus qu'à l'activer :**

- J'active mon compte en saisissant **ma date de naissance.**

- *Facultatif* : Je peux saisir **une adresse mail** afin de récupérer mon mot de passe ou mon identifiant en cas de perte.

- Je clique sur « **Accéder à mes services** » pour pouvoir me connecter la première fois à l'ENT du collège.

*Bravo ! Tu peux désormais te connecter à l' ENT du collège Rosa Parks.*